# **FUJIFILM**

# **DIGITAL CAMERA**  $\bm{\times}$ -H1

# **Neue Merkmale**

Version 2.00

Funktionen, die als Ergebnis von Firmware-Aktualisierungen hinzugefügt oder geändert wurden, stimmen eventuell nicht mehr mit den Beschreibungen in den im Lieferumfang dieses Geräts enthaltenen Dokumentationen überein. Besuchen Sie unsere Webseite für Informationen zu den verfügbaren Aktualisierungen für verschiedene Produkte:

*http://www.fujifilm.com/support/digital\_cameras/software/fw\_table.html*

### **Inhalt**

Die X-H1-Firmware-Version 2.00 fügt die nachfolgend aufgeführten Funktionen hinzu oder aktualisiert sie. Besuchen Sie für Informationen zu früheren Versionen die folgende Webseite.

http://fujifilm-dsc.com/en-int/manual/

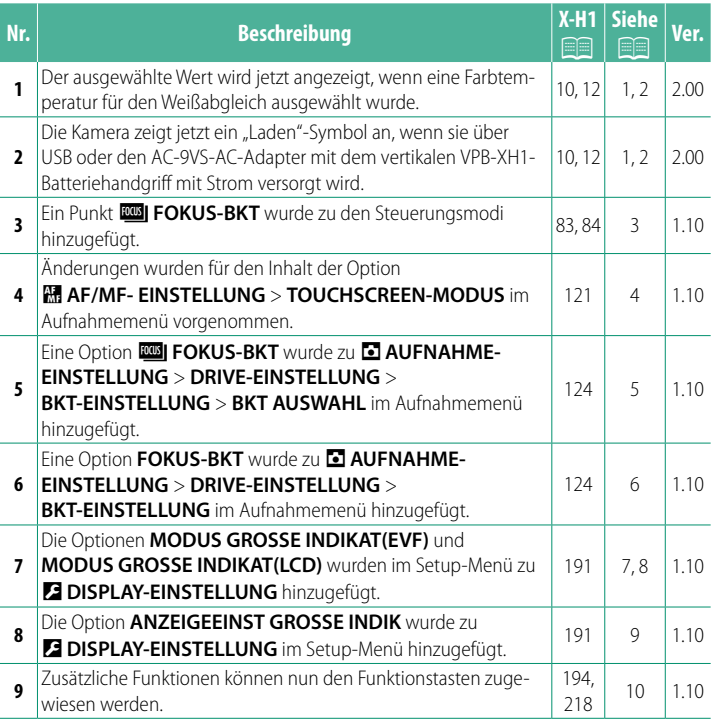

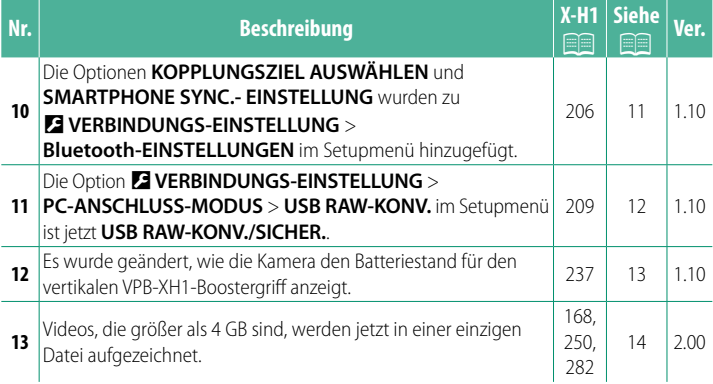

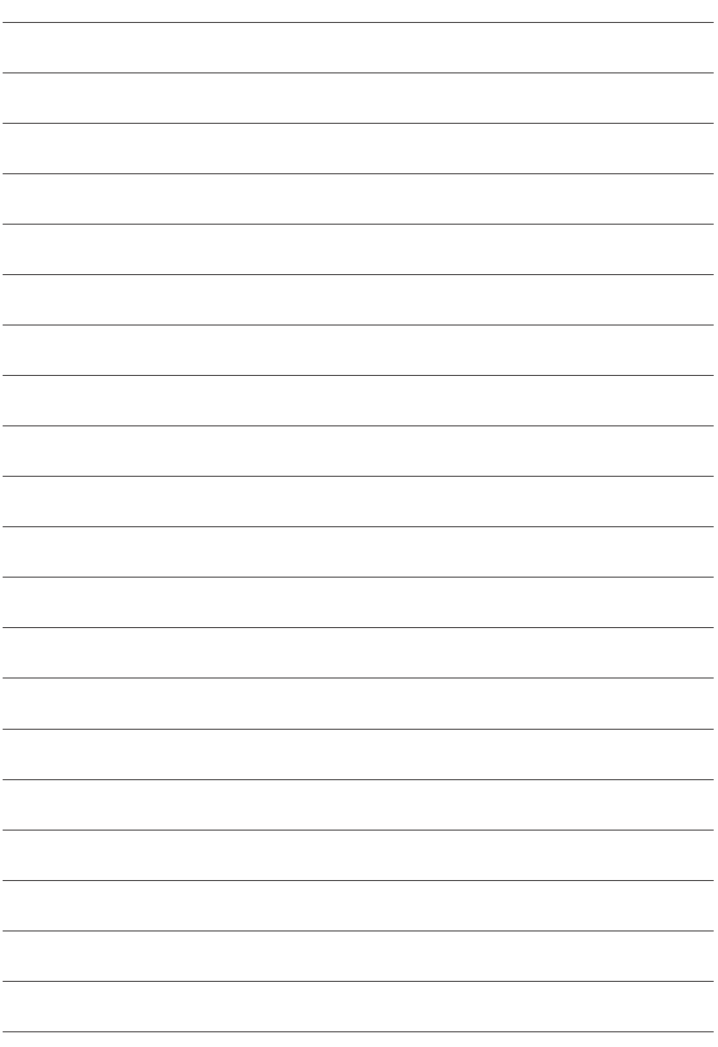

### **Änderungen und Ergänzungen**

Die Änderungen und Ergänzungen lauten wie folgt.

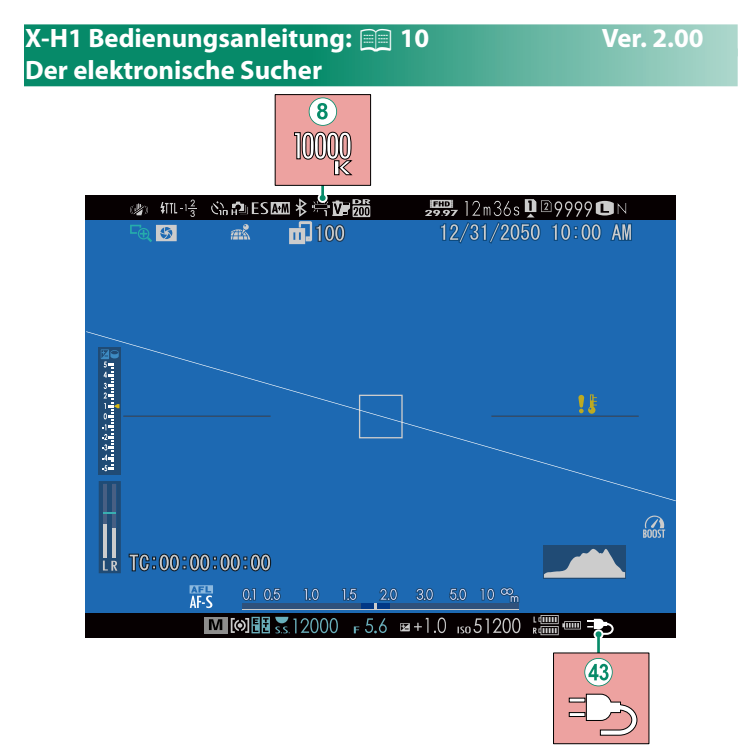

- $\circledR$  Wenn eine Farbtemperatur für den Weißabgleich ausgewählt wurde (X-H1 Bedienungsanleitung **■** 105), erscheint der ausgewählte Wert jetzt im Display.
- (43) Die Kamera zeigt jetzt ein "Laden"-Symbol an, wenn sie über USB oder den AC-9VS-AC-Adapter mit dem vertikalen VPB-XH1-Batteriehandgriff mit Strom versorgt wird.

#### **X-H1 Bedienungsanleitung:** P **12 Ver. 2.00 Der LCD-Monitor**

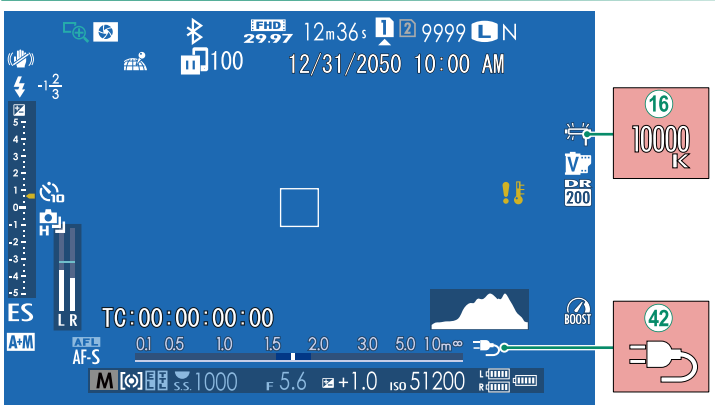

- **(6) Wenn eine Farbtemperatur für den Weißabgleich ausge**wählt wurde (X-H1 Bedienungsanleitung **■** 105), erscheint der ausgewählte Wert jetzt im Display.
- 42 Die Kamera zeigt jetzt ein "Laden"-Symbol an, wenn sie über USB oder den AC-9VS-AC-Adapter mit dem vertikalen VPB-XH1-Batteriehandgriff mit Strom versorgt wird.

#### **X-H1 Bedienungsanleitung: <b><b>P** 83 Ver. 1.10 **Automatikreihen**

**2** Navigieren Sie zu **DRIVE-EINSTELLUNG**<sup>&</sup>gt; **BKT-EINSTELLUNG** im Menü **C** AUFNAHME-EINSTELLUNG **und wählen Sie <sup>T</sup>h AUTO-BELICHTUNGS-SERIE, WIISO BKT,**  $\Box$  **FILMSIMULATION-SERIE,**  $\Box$  **WEISSAB. BKT, DRI DYNAMIKBEREICH-SERIE oder ZIFFOKUS-BKT.** 

#### **X-H1 Bedienungsanleitung: <b><b>P** 84 Ver. 1.10 *<b>EGGI* FOKUS-BKT

Bei jedem Drücken des Auslösers nimmt die Kamera eine Serie von Fotos auf, wobei der Fokus mit jeder Aufnahme variiert. Die Anzahl der Aufnahmen, der Betrag, um wie viel der Fokus mit jeder Aufnahme geändert wird, und das Intervall zwischen den Aufnahmen kann mit A**AUFNAHME-EINSTELLUNG** > **DRIVE-EINSTELLUNG** > **BKT-EINSTELLUNG** > **FOKUS-BKT** geändert werden.

#### *X***-H1 Bedienungsanleitung: <b><b>P** 121 Ver. 1.10 **TOUCHSCREEN-MODUS**

#### **Berührungsbedienelemente für den Fokuszoom**

Beim Fokuszoom werden verschiedene Berührungsbedienelemente verwendet (Fokusprüfung aktiviert).

#### **Mittlerer Bereich**

Durch Antippen der Mitte des Displays werden die nachfolgenden Vorgänge durchgeführt.

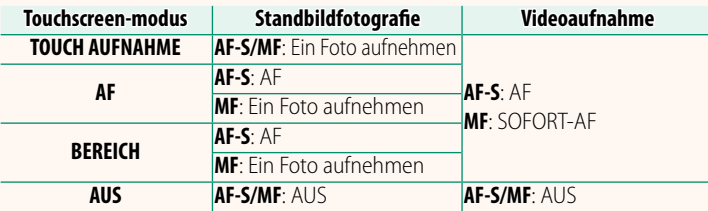

#### **Andere Bereiche**

Durch Tippen auf andere Bereiche wird nur das Display durchgeblättert, egal ob in der Standbildfotografie oder Filmaufnahme und unabhängig von der für Touchscreen-Modus ausgewählten Option.

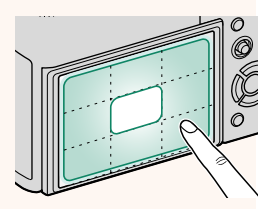

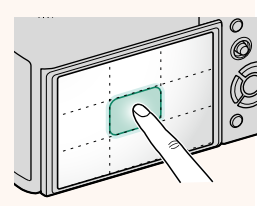

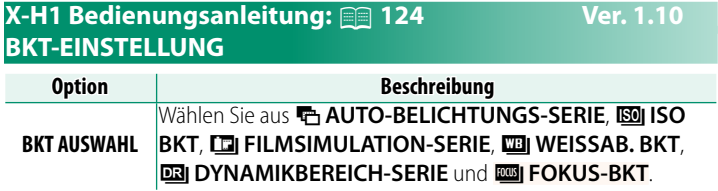

#### **X-H1 Bedienungsanleitung: <b>P** 124 Ver. 1.10 **FOKUS-BKT**

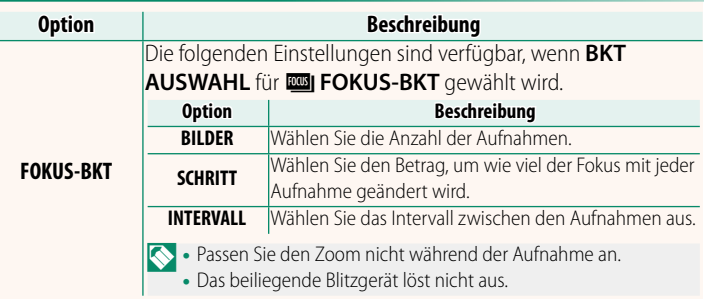

#### **Fokus und BILDER/SCHRITT**

Das Verhältnis zwischen dem Fokus und den für **BILDER** und **SCHRITT** ausgewählten Optionen ist in der Abbildung dargestellt.

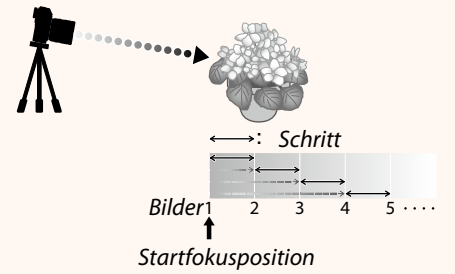

- Der Fokus fährt von der Startposition bis zur Unendlichkeitseinstellung fort.
- Kleine **SCHRITT**-Werte entsprechen kleinen Änderungen im Fokus, große Werte entsprechen großen Änderungen.
- Unabhängig von der für **BILDER** ausgewählten Option endet die Aufnahme, wenn der Fokus die Unendlichkeitseinstellung erreicht hat.

#### **X-H1 Bedienungsanleitung: <b><b>P** 191 Ver. 1.10 **MODUS GROSSE INDIKAT(EVF)**

Wählen Sie **AN**, um große Anzeigen im elektronischen Sucher anzuzeigen. Die angezeigten Anzeigen können mit D**DISPLAY-EINSTELLUNG** > **ANZEIGEEINST GROSSE INDIK** ausgewählt werden.

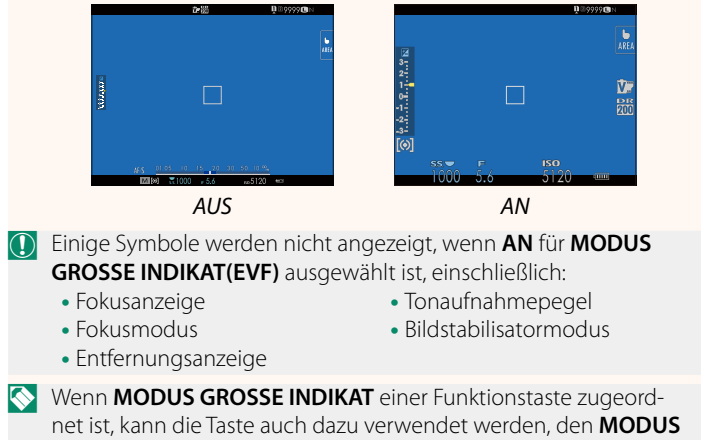

**GROSSE INDIKAT** ein- (AN) und auszuschalten (AUS) (**P** 194, 218).

#### **X-H1 Bedienungsanleitung: <b><b>P** 191 Ver. 1.10 **MODUS GROSSE INDIKAT(LCD)**

Wählen Sie **AN**, um große Anzeigen im LCD-Monitor anzuzeigen. Die angezeigten Anzeigen können mit **DISPLAY-EINSTELLUNG** > **ANZEIGEEINST GROSSE INDIK** ausgewählt werden.

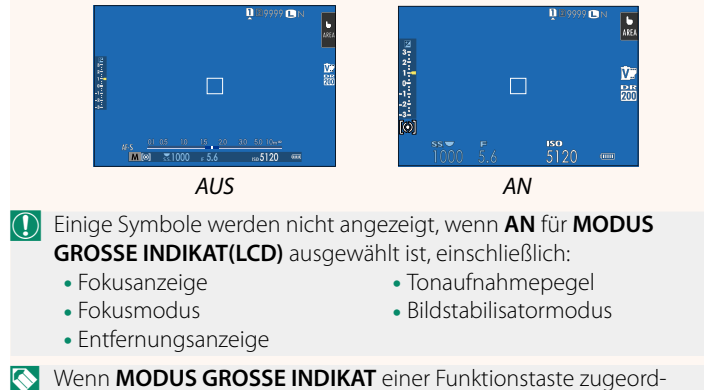

net ist, kann die Taste auch dazu verwendet werden, den **MODUS GROSSE INDIKAT** ein- (AN) und auszuschalten (AUS) (**P** 194, 218).

#### **X-H1 Bedienungsanleitung: <b><b>P** 191 Ver. 1.10 **ANZEIGEEINST GROSSE INDIK**

Wählen Sie die angezeigten Anzeigen aus, wenn AN für **2 DISPLAY-EINSTELLUNG** > **MODUS GROSSE INDIKAT(EVF)** oder **MODUS GROSSE INDIKAT(LCD)** ausgewählt ist.

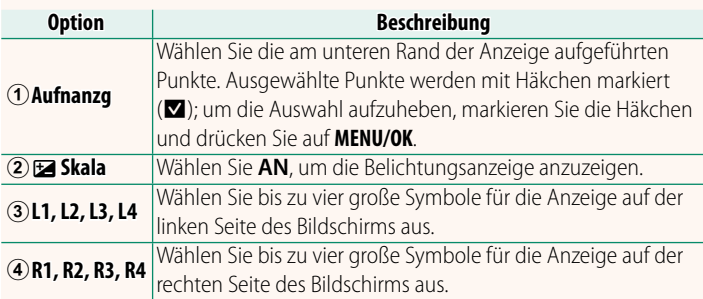

#### **ANZEIGEEINSTGROSSE INDIK**  $1/2$ **Aufnanzg**  $(2)$  $\circledA$ **Skala**  $\circ$  $\circledS$  $\overline{12}$ DRY 918  $\overline{12}$  $L4$ 丽

 $\overline{\circ}$ 

 $R1$ WB

 $\Box$ 

#### **X-H1 Bedienungsanleitung: <b><b>P** 194, 218 Ver. 1.10 **FUNKTIONEN (Fn) Die Wirkung der Funktionstasten festlegen**

- BELICHTUNGSKORR
- BILDGRÖSSE
- BILDQUALITÄT
- RAW
- FILMSIMULATION
- KÖRNUNGSEFFEKT
- DYNAMIKBEREICH
- D-BEREICHSPRIORITÄT
- WEISSABGLEICH
- BEN.EINST. AUSW.
- FOKUSSIERBEREICH
- FOKUSKONTROLLE
- AF MODUS
- $\bullet$  AF-C BENUTZERDEFEINST.
- GES./AUGEN-ERKENN.-EINST.
- DRIVE-FINSTELLUNG
- SELBSTAUSLÖSER
- AUSLÖSERTYP
- AUTOM. ISO-FINST
- IS MODUS
- MEHRFACHBELICHTUNG
- DRAHTLOS-KOMM.
- EINSTELLUNG BLITZFUNKTION
- TTL-SPERRE
- MODELLIERBLITZ
- FULL HD-HOCHGESCHW AUFN.
- FLIMMERREDUZIERUNG
- **FINSTELL INTERNES/EXTERNES** MIKRO
- VIDEO-STUMMSCHALTSTEUERUNG
- VORSCHAU SCHÄRFENTIEFE
- BEL-VORSCHAU/WEISSABGLEICH **MAN**
- NATÜRLICHE LIVEANSICHT
- HISTOGRAMM
- WASSERWAAGE
- MODUS GROSSE INDIKAT
- NUR AE SPERRE
- NUR AF SPERRE
- AE/AF SPERRE
- AF-EIN
- BLENDENEINSTELL
- LEISTUNG
- AUTOMAT. BILDÜBERTRAGUNG
- KOPPLUNGSZIEL AUSWÄHLEN
- Bluetooth EIN/AUS
- WIEDERGABE
- KEINE (Bedienelement funktionslos)

### **X-H1 Bedienungsanleitung: <b><u>P</u>** 206 Ver. 1.10 **Bluetooth-EINSTELLUNGEN**

#### Einstellungen für Bluetooth vornehmen.

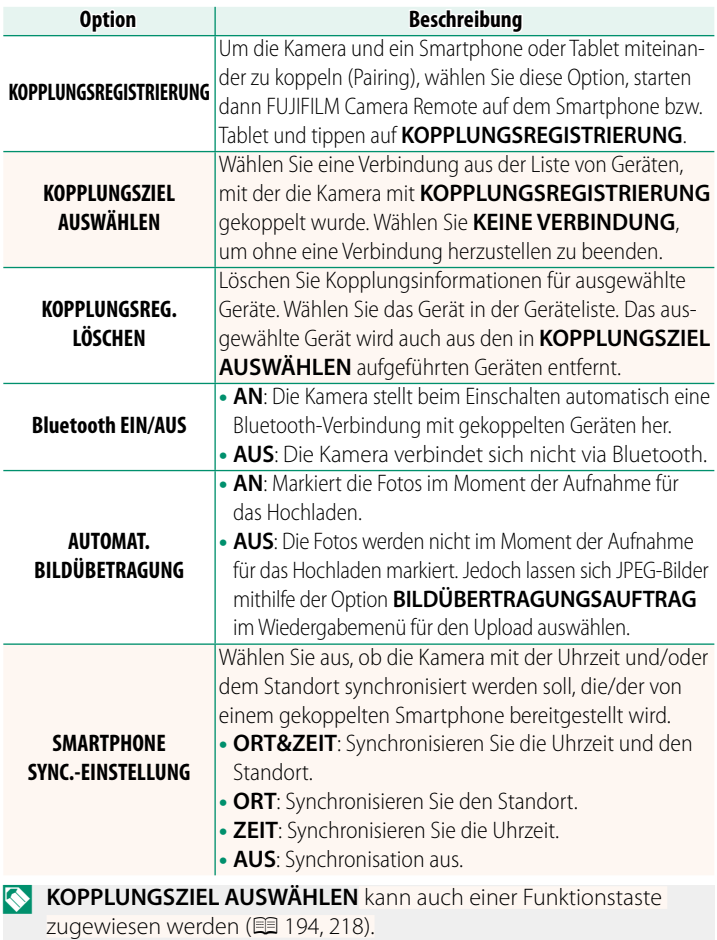

#### **X-H1 Bedienungsanleitung:** P **209 Ver. 1.10 PC-ANSCHLUSS-MODUS**

### Einstellungen für das Verbinden mit einem Computer.

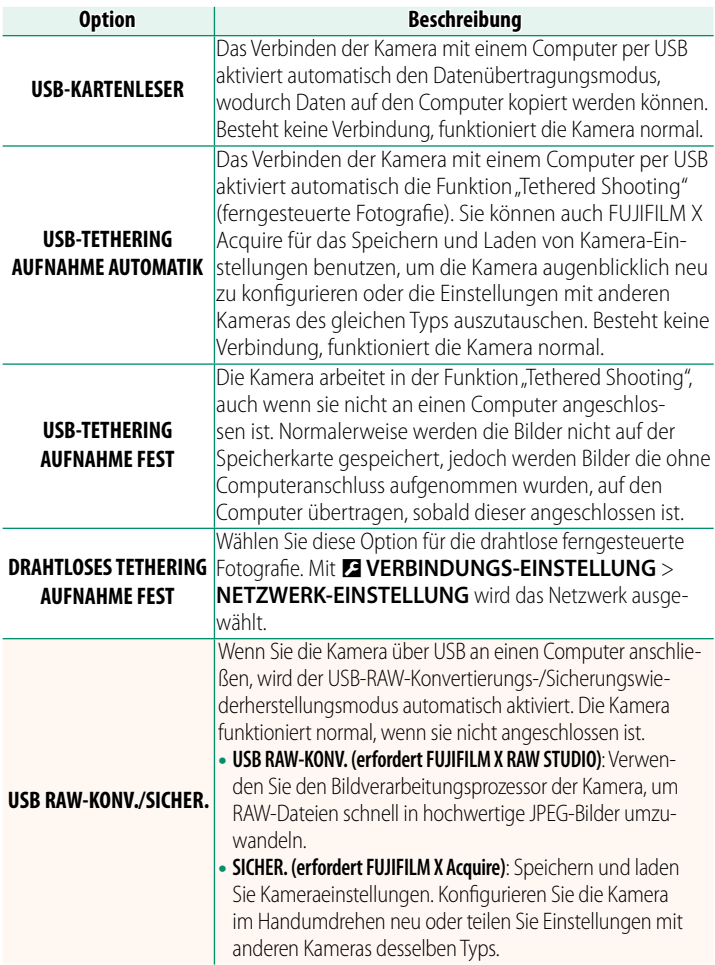

#### **X-H1 Bedienungsanleitung: <b><u>P 237</u>** Ver. 1.10 **Akkuladezustand**

Eine "Batterieladestand prüfen"-Anzeige wird angezeigt, wenn die Kamera feststellt, dass Ladung in den Handgriffbatterien verbleibt. Die Anzeige wechselt zum Batterieladestand, sobald die Kamera den restlichen Ladebetrag bestimmt hat.

#### **X-H1 Bedienungsanleitung:** P **168 Ver. 2.00 KOPIEREN**

- O• Der Kopiervorgang wird beendet, wenn der Zielspeicher voll ist.
	- Wenn Sie versuchen, eine Datei mit mehr als 4 GB auf eine Speicherkarte mit einer Kapazität von 32 GB oder weniger zu kopieren, wird das Kopieren beendet und die Datei wird nicht kopiert.

#### **X-H1 Bedienungsanleitung: <b><b>P** 250 Ver. 2.00 **Mac OS X / macOS**

Bilder lassen sich mit Hilfe von "Digitale Bilder" (Bestandteil des Betriebssystems) oder einer anderen Software auf Ihren Computer übertragen.

O Verwenden Sie ein Kartenlesegerät, um Dateien mit mehr als 4 GB zu kopieren.

#### **X-H1 Bedienungsanleitung:** P **282 Ver. 2.00 Speicherkartenkapazität**

O Wenn eine Speicherkarte eine Kapazität von mehr als 32 GB hat, werden Videos als einzelne Datei aufgezeichnet, unabhängig von ihrer Größe. Wenn die Karte eine Kapazität von 32 GB oder weniger hat, werden Videos mit mehr als 4 GB ununterbrochen über mehrere Dateien gespeichert.

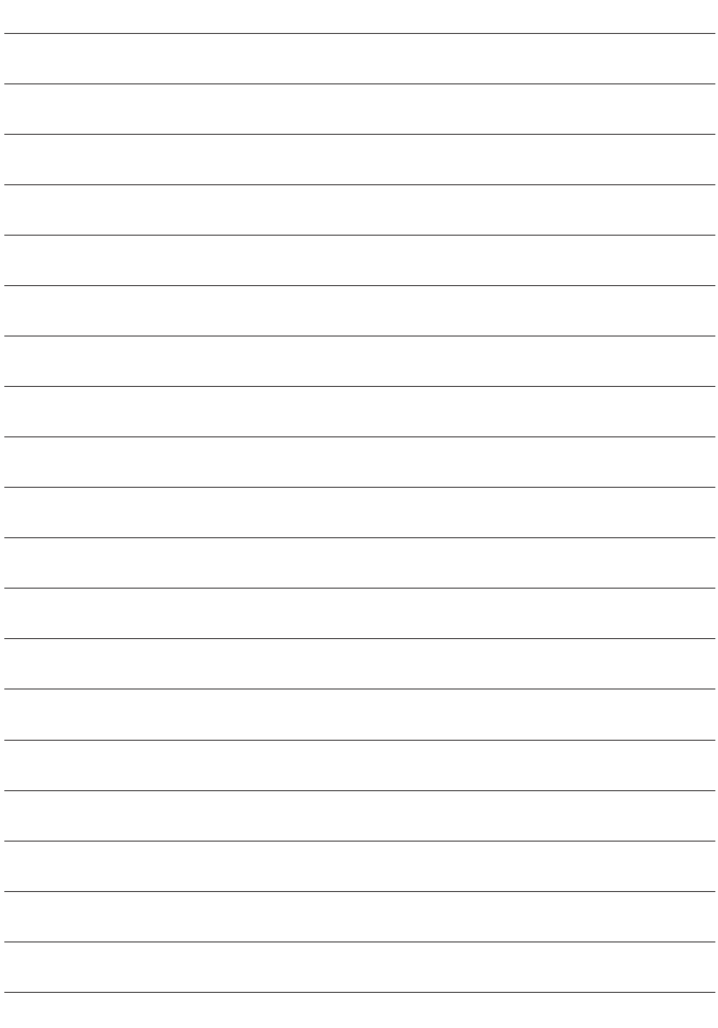

## **FUJIFILM**

### **FUJIFILM Corporation**

7-3, AKASAKA 9-CHOME, MINATO-KU, TOKYO 107-0052, JAPAN http://www.fujifilm.com/products/digital\_cameras/index.html

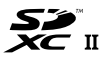

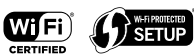

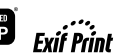

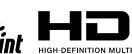

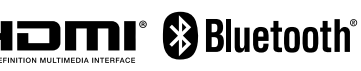